# **HADDONFIELD MIDDLE SCHOOL TO HADDONFIELD MEMORIAL HIGH SCHOOL 2014 – 2015 COURSE SELECTION**

# **DIRECTIONS:** All course selection must be completed by 3:00 pm Thursday, February 27<sup>th</sup>, **2014. Online registration will be closed at that time.**

Course selection will be completed online in Genesis. Scheduling requests can be updated when you meet with your counselor. After meeting with your counselor, he or she will approve your selections and provide you with an updated list of course selections. Schedules will be available July 1, 2014.

If you are signing in through a parent account and you have a sibling in the district, you will have to choose yourself from the dropdown menu to complete your course requests.

- Go to the Haddonfield Middle School website.
- $\triangleright$  At the top of the page, click the link Genesis Parent Access.
- $\triangleright$  Sign into Genesis by entering your email and password (for issues with your login, contact Chris Heintz at cheintz@haddonfield.k12.nj.us). All students can sign in through a parent account or through their own account.
- Click on the *Scheduling* tab.
- Click on the *Requests* tab.
- After reviewing the Program of Studies, talking to your teachers, and discussing this process with your parents, begin requesting your courses. In each subject area, click *Request Course.*
- Find the course you would like to take and click *Request This Course*. When you return to the *Requests* screen, you can view your selections. If necessary, you may delete any selection by clicking the trash can.
- $\triangleright$  Repeat this process for all of the subject areas. Please see the directions below for each subject area.
- $\blacktriangleright$

*IMPORTANT: Your teachers have given you their recommendations for what courses* they believe you should take next year. You will see their recommendations on the selection grid marked with

*an apple icon like this .*

#### **Important Resources**

# **2014‐2015 Program of Studies:** http://www.haddonfield.k12.nj.us/highschool/ProgramOfStudies2014\_2015.pdf.

Parents and students are encouraged to review all graduation requirements, along with course descriptions, to determine which classes fulfill graduation requirements, while allowing students the opportunity to experience classes that are interesting and aligned with college and career goals.

#### **Course Selection Sheet: http://www.haddonfield.k12.nj.us/middleschool/9courseselsheet2014.pdf**

This sheet is a helpful reference to guide selections on Genesis. This sheet is for reference only; students do not submit this to the school. All scheduling is done through Genesis.

#### **Students and parents should keep in mind:**

**REVIEW:** Please review your course selections to be sure you have selected the appropriate classes. Your counselor will meet with you for review if your selections differ from what was recommended.

#### *Need More Help?*

Parents and students that would like to have additional support and guidance in the process should plan to attend our **Scheduling Support Night on 2/11 from 6 to 8 PM in the HMS Tech Room**. Representatives from HMS and HMHS will be available to help you schedule and answer any questions or concerns that you may have.

## **How to Prioritize Elective Choices**

# Please note that while all classes in Genesis have the ability to be prioritized, please do not prioritize for LA, Math, **Science or Social Studies.**

**Elective courses for incoming 9th graders are found under the headings of:**

- *a) Visual and Performing Arts (Fine Art) Subject Area*
- *b) Phys. Ed. / Health Subject Area*
- **c)** *Practical Arts Subject Area*
- 1. When requesting the course, notice the drop-down button under the column labeled, "Priority."
- 2. Indicate your first elective choice with a "1."
- 3. Indicate your second elective choice with a "2."
- 4. Indicate your first alternative or back‐up elective choice with a "3."
- 5. Indicate your second alternative or back-up elective with a "4."

## **Subject Area Directions:**

**‐‐‐‐‐‐‐‐‐‐‐‐‐‐‐‐‐‐‐‐‐‐‐‐‐‐‐‐‐‐‐‐‐‐‐‐‐‐‐‐‐‐‐‐‐‐‐‐‐‐‐‐‐‐‐‐‐‐‐‐‐‐‐‐‐‐‐‐‐‐‐‐‐‐‐‐‐‐‐‐‐‐‐‐‐‐‐‐‐‐‐‐‐‐‐‐‐‐‐‐‐‐‐‐‐‐‐‐‐‐‐‐‐‐‐‐‐‐‐‐‐‐‐‐‐‐‐‐‐‐‐‐‐‐‐‐‐‐‐‐‐‐‐‐‐‐‐‐‐‐‐‐‐‐‐‐‐**

*IMPORTANT: Your teachers have given you their recommendations for what courses* they believe you should take next year. You will see their recommendations on the selection grid marked with

*an apple icon like this .*

#### **Language Arts**

#### **Language Arts classes:**

- *Incoming Freshman must select*
	- o English 9 College Prep (CP) *AND* Techniques of Writing
- **OR** 
	- o Accelerated English 9

#### **Math**

#### **Select the appropriate math course based on the level in which you are currently enrolled.**

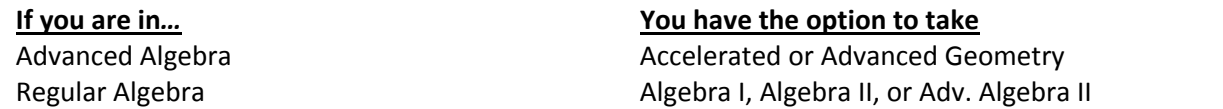

‐‐‐‐‐‐‐‐‐‐‐‐‐‐‐‐‐‐‐‐‐‐‐‐‐‐‐‐‐‐‐‐‐‐‐‐‐‐‐‐‐‐‐‐‐‐‐‐‐‐‐‐‐‐‐‐‐‐‐‐‐‐‐‐‐‐‐‐‐‐‐‐‐‐‐‐‐‐‐‐‐‐‐‐‐‐‐‐‐‐‐‐‐‐‐‐‐‐‐‐‐‐‐‐‐‐‐‐‐‐‐‐‐‐‐‐‐‐‐‐‐‐‐‐‐‐‐‐‐‐‐‐‐‐‐‐‐‐‐‐‐‐‐‐‐‐‐‐‐‐‐‐‐‐‐‐‐‐‐‐

#### **Social Studies**

#### **Social Studies courses:**

*Incoming Freshman must select*

o Global Issues CP

**OR**

o Accelerated Global Issues

#### **Science**

#### **Science courses:**

- *Incoming freshmen must select* 
	- o CP Biology
		- **OR**
	- o Accelerated Biology

#### **World Languages**

If you plan to start or continue with one or more world languages, select the appropriate language(s) and level(s).

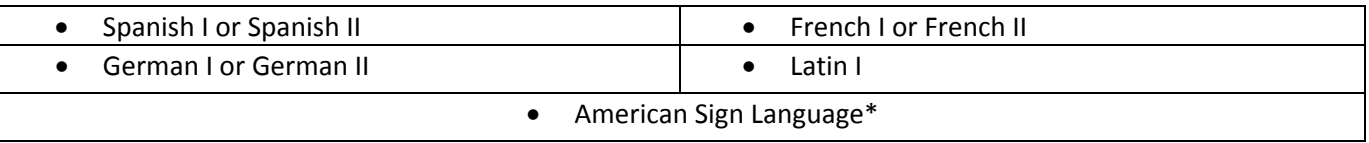

**\*American Sign Language I** *(Grades 9, 10, 11, 12)* ‐ Students in this World Language course will develop language proficiency as they use this visual language in relevant and meaningful situations through the use of simulations, small group work, technology, and authentic materials. The students are encouraged to increase their sensitivity to the Deaf culture, its values, customs, and traditions; to increase their understanding of ASL; and to respect the cultural and linguistic differences that they encounter in the classroom and the Deaf community. *Full year, 5 credits.* **World Language Course Offering.**

#### **Visual and Performing Arts (Fine Arts)**

Look at the Visual and Performing Arts (Fine Arts) course offerings (remember that many of these classes are semester courses and you may want to select more than one). Request those that interest you.

**PE/Heath**: **Physical Education will be** *automatically* **scheduled for all students.** You may select Dance I; Social, Cultural, and Ballroom Dance Forms; Dance Improvisation; or \*\*Power Yoga electives as part of your Physical Education requirement.

\***\*Power Yoga** *(Grades 9, 10, 11, 12)* ‐ Power Yoga is a vigorous yoga practice that focuses on a Vinyasa Yoga and internal body heat. Expect a flow style practice with a different mix of poses each time. There will be an emphasis on movement coordinated with Ujjayi breathing. Power Yoga practice has been shown to increase the range of motion in joints, help you improve muscle tone, develop core strength, improve posture, as well as improve lung capacity. Yoga practice emphasizes deepening and lengthening of your breath. This stimulates the relaxation response, the opposite of the fight-or-flight adrenaline boost of the stress response. As results, students will develop coping mechanisms and help alleviating stress in their daily life. *Quarter (4 days/wk.) course, 1 credit.* **Physical Education Elective.**

**Practical Arts:** Practical Arts course offerings are usually offered as semester courses. You are encouraged to request those that interest you.

**Electives:** Any course that does not satisfy a graduation requirement can satisfy the elective requirement. If you wish to select one or more electives, you should focus on courses of interest.